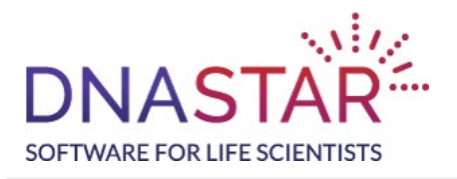

## How to install Lasergene 17.x Client:

## Windows:

- 1. Download DNASTARLasergene17xWinInstaller\_AE.zip
- 2. Open the zip archive
- 3. Copy the LasergeneClient17 folder to desktop
- 4. Open the folder
- 5. Run the application DNASTARLasergene17xxWinInstaller.exe

6. Follow the steps in the installation dialog to install the Lasergene client

## Mac:

- 1. Download DNASTARLasergene17xxMacInstaller\_AE.dmg to desktop
- 2. Open the DMG file
- 3. Open the LasergeneClient17 folder
- 4. Run the application DNASTAR Lasergene Installer
- 5. Follow the steps in the installation dialog to install the software